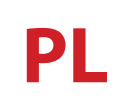

## **POTENSO®**

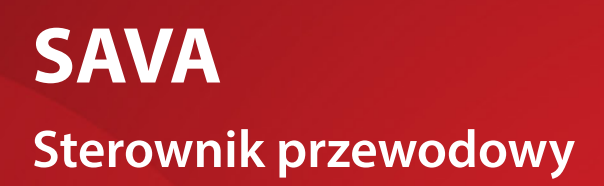

**Instrukcja**  obsługi

## **STEROWNIK PRZEWODOWY SAVA**

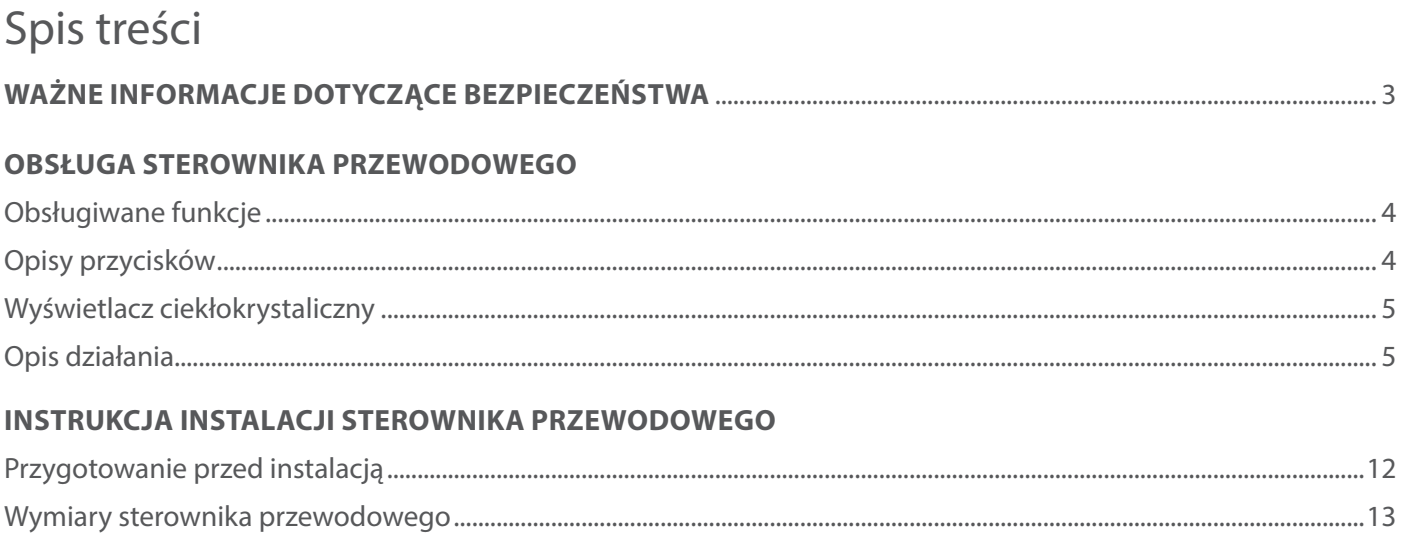

## **WAŻNE INFORMACJE DOTYCZĄCE BEZPIECZEŃSTWA**

Aby uniknąć zranienia użytkownika lub innych osób oraz uszkodzenia mienia, należy przestrzegać poniższych instrukcji. Nieprawidłowe działanie spowodowane ignorowaniem zaleceń może spowodować obrażenia ciała lub uszkodzenia mienia.

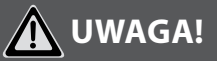

- • Zainstalowanie urządzenia należy powierzyć Sprzedawcy bądź Instalatorowi z uprawnieniami, ponieważ niefachowa instalacja stwarza ryzyko ewentualnego porażenia prądem lub zapalenia.
- Zainstalowanie urządzenia wykonuj ściśle wg wskazówek z niniejszej instrukcji. Niefachowe zainstalowanie urządzenia stwarza ryzyko ewentualnego porażenia prądem lub zapalenia i pożaru.
- Nieprzestrzeganie uwag może spowodować obrażenia ciała lub uszkodzenie sprzętu.

## **OSTRZEŻENIE!**

Nieprzestrzeganie ostrzeżeń może doprowadzić do śmierci. Urządzenie powinno być zainstalowane zgodnie z krajowymi przepisami dotyczącymi instalacji elektrycznych.

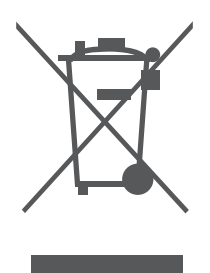

## **UWAGA!**

Wszystkie rysunki w niniejszej instrukcji służą jedynie celom ilustracyjnym. Mogą różnić się od zakupionego klimatyzatora (w zależności od modelu). Obowiązuje kształt rzeczywisty.

## **OBSŁUGA STEROWNIKA PRZEWODOWEGO**

#### **OBSŁUGA STEROWNIKA PRZEWODOWEGO Z PROGRAMOWANIEM TYGODNIOWYM**

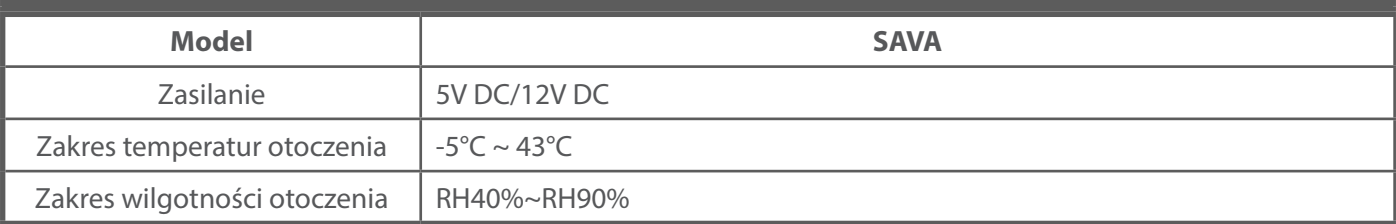

#### **OBSŁUGIWANE FUNKCJE**

- 1. Tryb pracy: automatyczny, chłodzenie, osuszanie, grzanie, wentylator
- 2. Prędkość wentylatora: automatycznie, wolno, średnio, szybko
- 3. Swing falowanie żaluzji (niektóre modele)
- 4. Włącz/Wyłącz TIMER
- 5. Nastaw temperatury
- 6. Programator tygodniowy
- 7. Follow me
- 8. Zabezpieczenie przed dziećmi
- 9. Zegar

#### **OPIS PRZYCISKÓW**

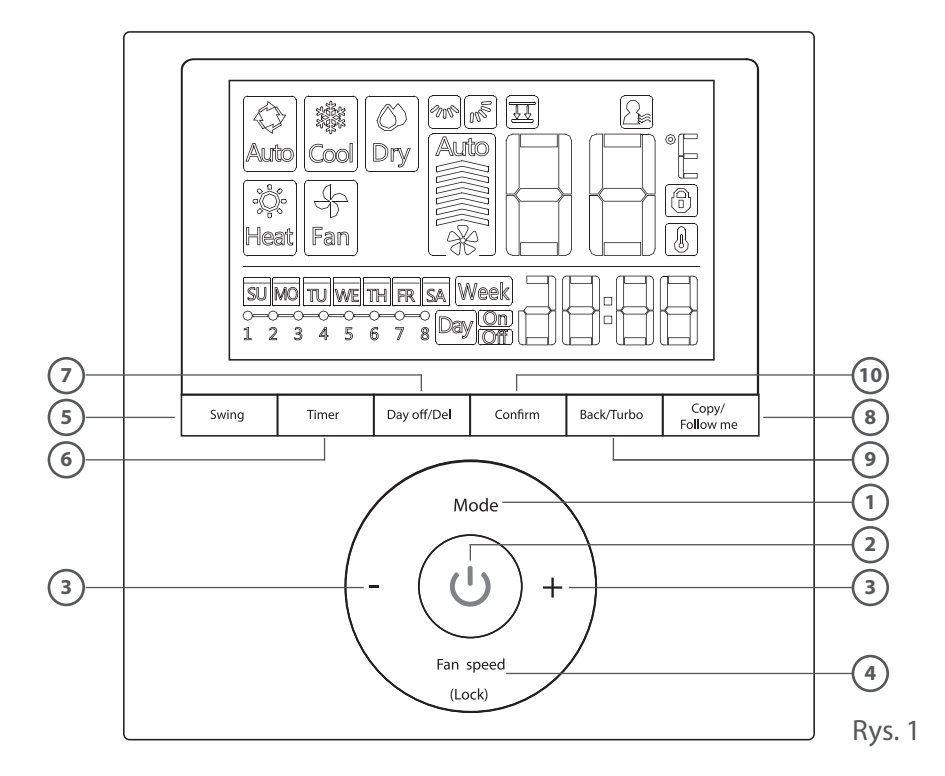

- 1. Przycisk trybu pracy
- 2. Przycisk zasilania POWER
- 3. Przycisk regulacji
- 4. Przycisk prędkości wentylatora FAN SPEED
- 5. Przycisk funkcji SWING
- 6. Przycisk programatora TIMER
- 7. Przycisk dnia wolnego/opóźnienia DAY OFF/DEL
- 8. Przycisk kopiowania COPY/ funkcji FOLLOW ME
- 9. Przycisk powrotu BACK/TURBO
- 10. Przycisk potwierdzenia CONFIRM

**4** Instrukcja obsługi

8. Wyświetlacz temperatury.

10. Wskaźnik temperatury pomieszczenia.

12. Programator czasowy ON/OFF.

13. Programator tygodniowy.

9. Wskaźnik blokady.

11. Wskaźnik zegara.

#### **WYŚWIETLACZ CIEKŁOKRYSTALICZNY**

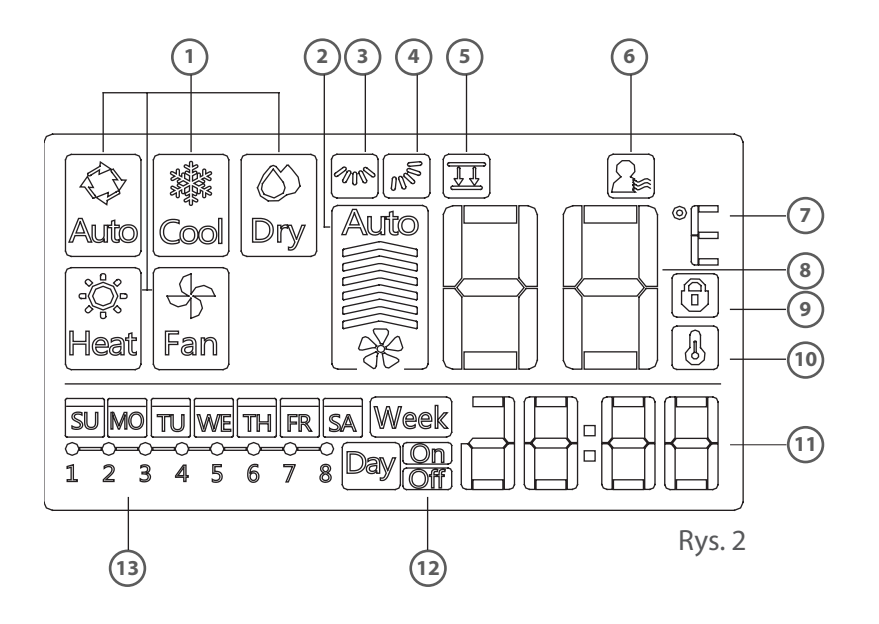

- 1. Wskaźniki trybu pracy.
- 2. Wskaźnik prędkości wentylatora.
- 3. Wskaźnik falowania żaluzji: prawo-lewo.
- 4. Wskaźnik falowania żaluzji: góra-dół.
- 5. Sygnalizacja funkcji z przedniego panelu.
- 6. Wskaźnik funkcji FOLLOW ME
- 7. Wskaźnik stopni temperatury °C / °F.
- $\Box$ **OPIS DZIAŁANIA**

#### **Uruchamianie/wyłączanie pracy**

Naciśnij przycisk zasilania.

Rys. 3

#### **Przycisk trybu MODE**

Przycisk trybu pracy MODE umożliwia ustawienie/przełączanie trybu pracy klimatyzatora w kolejności: AUTO - CHŁODZENIE - OSUSZANIE - GRZANIE - TYLKO WENTYLATOR.

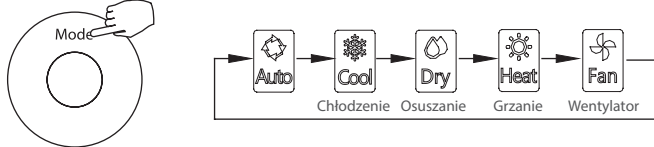

Rys. 4

#### **Przycisk regulacji temperatury**

Naciśnięcie przycisku " - " spowoduje zmniejszenie temperatury, natomiast naciśnięcie przycisku " + " spowoduje zwiększenie temperatury. Zakres nastawy temperatury to 17°C ~ 30°C (62°F ~ 86°F).

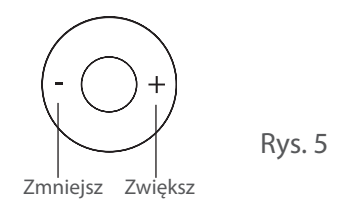

#### **Ustawienia prędkości wentylatora**

Przycisk FAN SPEED służy do regulacji prędkości pracy wentylatora. Prędkość obrotów wentylatora przełączana jest w kolejności: AUTO - NISKA - ŚREDNIA - WYSOKA - AUTO. Przycisk jest niedostępny w trybie automatycznym i osuszania.

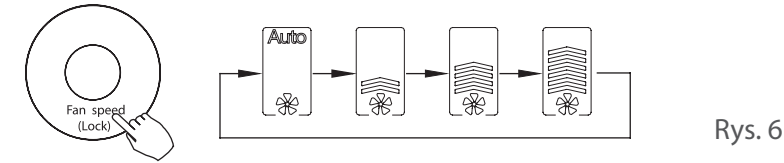

#### **Funkcja blokowania przycisków**

Aby zablokować przyciski i uniemożliwić wykonywania operacji na przyciskach należy wcisnąć przytrzymać przycisk LOCK przez 3 sekundy. Na panelu wyświetlacza pojawi się ikona blokady idl. Aby odblokować przyciski należy ponownie nacisnąć przycisk LOCK i przytrzymać przez 3 sekundy.

$$
\left(\bigodot_{\text{Fan speed} \atop (\text{Lock}) \leq \text{rc}}\right) \qquad \text{Rys. 7}
$$

#### **Kierunek nawiewu prawo-lewo i falowanie żaluzji (niektóre modele)**

Naciśnięcie przycisku SWING uruchomi funkcję falowania żaluzji w kierunku góra-dół. Ponowne naciśnięcie przycisku zatrzyma falowanie. Po załączeniu funkcji falowania góra-dół, na wyświetlaczu pojawi się ikona ...

 $\overline{\phantom{a}}$ 

$$
\underbrace{\text{Swing}}_{\text{Rys. 8}}
$$

Dłuższe przytrzymanie przycisku SWING uruchomi funkcję falowania żaluzji w lewo-prawo. Ponowne naciśnięcie przycisku zatrzyma falowanie. Po załączeniu funkcji falowania lewo-prawo, na wyświetlaczu pojawi się ikona ...

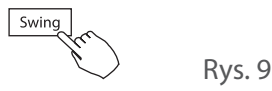

#### **Ustawienia dźwięku przycisków**

Aby otworzyć konfigurację dźwięków przycisków przytrzymaj jednocześnie przyciski SWING i TIMER przez 3 sekundy. Ponowne wykonanie tej kombinacji wyłączy konfigurację dźwięków.

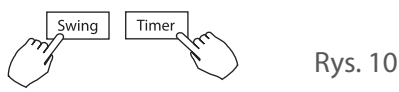

#### **Funkcja programatora**

- Programator tygodniowy Week, używaj tego programatora by ustawić czas pracy dla każdego dnia tygodnia.
- Włacz TIMER  $\mathbb{P}^{\infty}$ : używaj tej funkcji programatora do uruchamiania pracy klimatyzatora. Po ustawieniu programatora i upływie ustawionego czasu, klimatyzator uruchomi się.
- Wyłącz TIMER **Devon:** używaj tej funkcji programatora do zatrzymywania pracy klimatyzatora. Po ustawieniu programatora i upływie ustawionego czasu, klimatyzator wyłączy się.
- Wyłącz i wyłącz TIMER **DWG.** używaj tej funkcji programatora do uruchomienia i zatrzymywania pracy klimatyzatora. Po ustawieniu programatora i upływie ustawionego czasu, klimatyzator uruchomi się i następnie wyłączy się po upływie ustalonego czasu.

#### **Programator czasu włączenia i programator czasu wyłączenia**

Naciśnij przycisk programatora w celu wybrania ikony **MA** następnie naciśnij przycisk potwierdzenia CONFIRM. Ikona zegara zacznie pulsować. Ustaw czas załączenia za pomocą przycisków "-"i"+". Naciśnij przycisk potwierdzenia CONFIRM aby zapisać wprowadzone ustawienia. Ustaw czas wyłączenia za pomocą przycisków " - " i " + ". Naciśnij przycisk potwierdzenia CONFIRM, aby zakończyć konfigurację programatora czasowego.

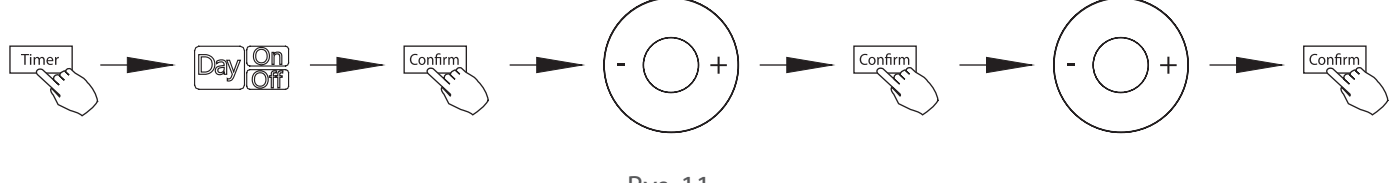

Rys. 11

#### **Programator czasu włączenia lub programator czasu wyłączenia**

Naciśnij przycisk programatora w celu wybrania ikony programatora **M<sup>on</sup> lub Mondonia** i ustawienia funkcji programatora czasu włączenia lub programatora czasu wyłączenia.

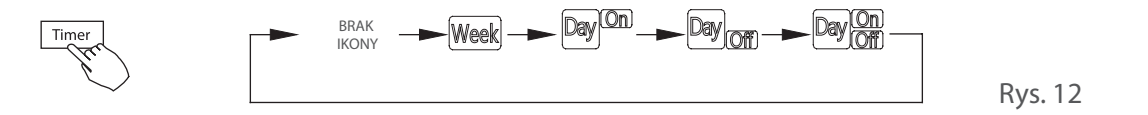

Naciśnij przycisk potwierdzenia CONFIRM. Ikona zegara zacznie pulsować. Ustaw czas za pomocą przycisków " - " i " + ". Po ustawieniu czasu programator automatycznie uruchomi lub zatrzyma pracę. Naciśnij przycisk potwierdzenia CONFIRM, aby zakończyć konfigurację.

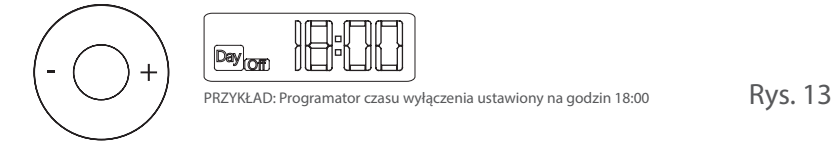

Ponownie naciśnij przycisk potwierdzenia CONFIRM, aby zakończyć konfigurację.

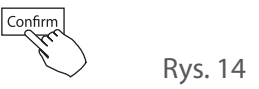

#### **Ustawienia programatora tygodniowego**

1. Naciśnij przycisk TIMER w celu wybrania ustawień WEEK. Potwierdź wybór naciskając przycisk CONFIRM.

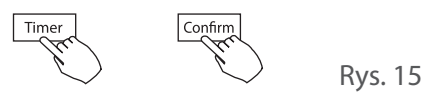

2. Wybierz żądany dzień tygodnia używając przycisków " - "i " + ", po czym wybór potwierdź naciśnięciem przycisku CONFIRM.

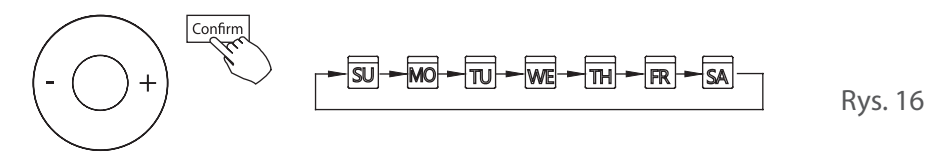

3. Ustaw czas załączenia programatora tygodniowego używając przycisków  $\mu$  - " i  $\mu$  + ", następnie naciśnij przycisk potwierdzenia CONFIRM.

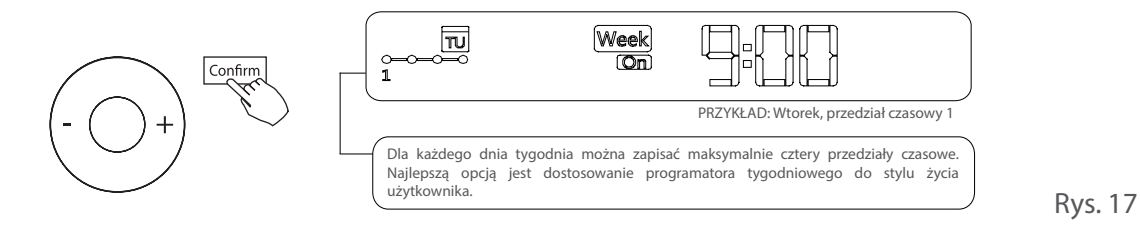

#### **Uwagi:**

Dla każdego dnia można ustawić maksymalnie 8 harmonogramów, w których istnieje możliwość dodania dwóch programów włączenia i wyłączenia.

4. Po ustawieniu czasu włączenia programatora tygodniowego, naciśnij przycisk potwierdzenia CONFIRM, po czym konfiguracja przełączy się na wybór programatora czasu wyłączenia. Użyj przycisków " $-$ " i " $+$ " by ustawić czas wyłączenia programatora tygodniowego, a następnie potwierdź wprowadzone zmiany naciskając przycisk CONFIRM.

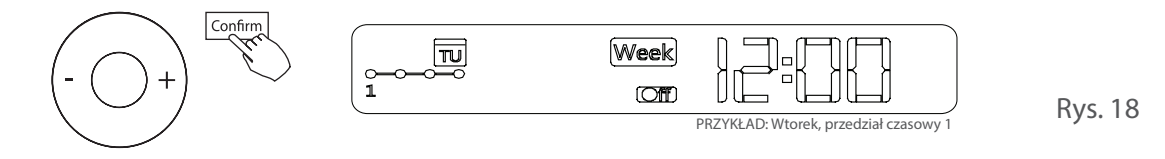

- 5. Powtarzając czynności z punktów 3 do 4, można ustawić różne programy.
- 6. Powtarzając czynności z punktów 2 do 5, można ustawić kolejne dni tygodnia.

#### **Uwagi:**

W trakcie konfiguracji programatora tygodniowego, powrót do poprzedniego kroku jest możliwy po naciśnięciu przycisku BACK.

Ustawiony czas programatora można skasować przyciskiem DAY OFF/DEL.

Jeżeli w przeciągu 30 sekund nie zostanie wykonana żadna akcja użytkownika, to wprowadzane ustawienia zostaną automatycznie usunięte, a zostaną przywrócone ostatnio zapisane.

Rys. 19

#### **Działanie programatora tygodniowego**

Uruchamianie programatora tygodniowego By uruchomić programator tygodniowy naciśnij przycisk TIMER na panelu sterownika podczas gdy na ekranie wyświetlana jest ikona Week, W celu wyłączenia programatora tygodniowego naciśnij przycisk TIMER podczas Week gdy jest on włączony.

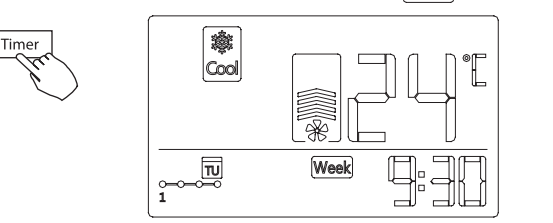

Zatrzymanie działania programatora tygodniowego Chwilowe naciśnięcie przycisku zasilania POWER podczas pracy zatrzyma działanie programatora tygodniowego i spowoduje czasowe wyłączenie klimatyzatora. Klimatyzator automatycznie uruchomi się ponownie o czasie ustawionym w programatorze tygodniowym.

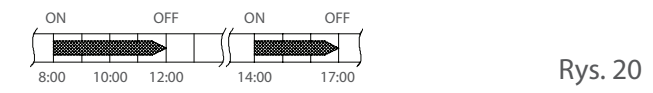

Rys. 21

Rys. 24

Krótkie naciśnięcie przycisku zasilania POWER o godzinie 10:00, podczas pracy i z załączonym programatorem tygodniowym, spowoduje wyłączenie urządzenia i jego ponowne załączenie o godzinie 14:00.

Długie przytrzymanie przycisku zasilania POWER na 2 sekundy, wyłączy klimatyzator i skasuje ustawienia programatora tygodniowego.

Confirm

- Ustawianie dnia wolnego (na czas świąt, wakacji itp.)
	- 1. Podczas działania programatora tygodniowego, naciśnij przycisk potwierdzenia CONFIRM.

2. Wybierz dzień tygodnia za pomocą przycisków " $-$ " i " $+$ 

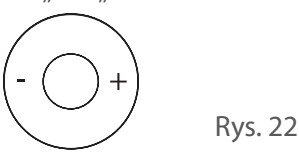

3. Przyciskiem DAY OFF/DEL ustaw dzień, w którym nie będą obowiązywać ustawienia programatora.

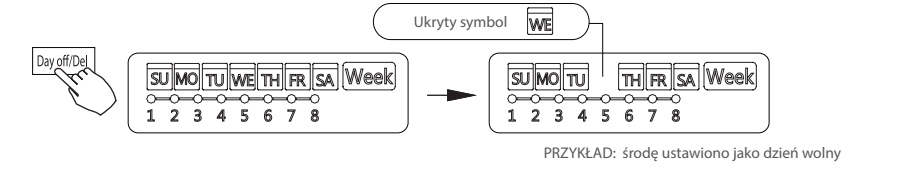

Rys. 23

- 4. Dzień wolny można ustawić dla innych dni, powtarzając operacje z punktów 2 i 3.
- 5. Naciśnij przycisk BACK aby powrócić do programatora tygodniowego.

$$
\underbrace{\text{Back} \text{Turbo}}_{\text{true}}
$$

6. Aby anulować operacje: wykonaj te same czynności jak dla ustawiania dnia wolnego.

#### **Uwagi:**

Ustawienia dnia wolnego zostaną automatycznie anulowane po upływie ustawionego dnia.

Instrukcja obsługi **9**

#### **Funkcja opóźnienia**

Naciśnięcie przycisku DAY OFF/DEL podczas działania programatora tygodniowego, spowoduje wyświetlenie wskaźnika "**III**".

Dwukrotne naciśnięcie przycisku DAY OFF/DEL, wyświetli "Ih", należy poczekać 3 sekundy aby potwierdzić wybór. Ustawienia programatora zostaną opóźnione o 1 godzinę.

Trzykrotne naciśnięcie przycisku DAY OFF/DEL wyświetli " Zh ", należy poczekać 3 sekundy aby potwierdzić wybór. Ustawienia programatora zostaną opóźnione o 2 godziny.

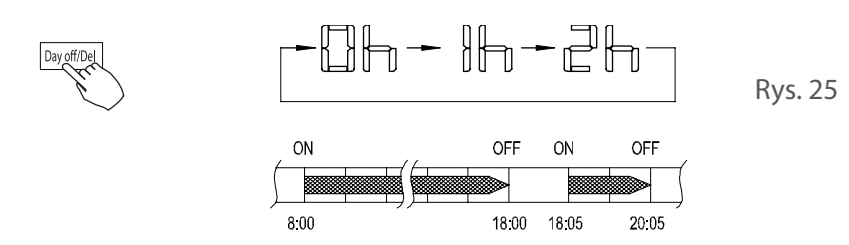

Przykład: jeżeli przycisk DAY OFF/DEL naciśnięto w celu wybrania "2 godzin" o 18:05, to klimatyzator wyłączy się o 20:05.

#### **Kopiowanie ustawień jednego dnia dla innego dnia**

Raz wprowadzone ustawienia w trybie programatora tygodniowego można skopiować dla innego dnia tygodnia. Skopiowane zostaną wszystkie ustawienia dla wybranego dnia tygodnia. Efektywne korzystanie z trybu kopiowania ułatwia konfigurację.

- 1. Podczas działania programatora tygodniowego, naciśnij przycisk potwierdzenia CONFIRM.
- 2. Wybierz dzień, którego ustawienia chcesz skopiować za pomocą przycisków  $\frac{1}{n} \frac{n}{n} + \frac{n}{n}$ .
- 3. Naciśnij przycisk COPY, na wyświetlaczu pojawi się symbol "CY".
- 4. Za pomocą przycisków " "i " + " wybierz dzień, dla którego mają obowiązywać skopiowane wcześniej ustawienia.
- 5. Naciśnij przycisk COPY aby potwierdzić.

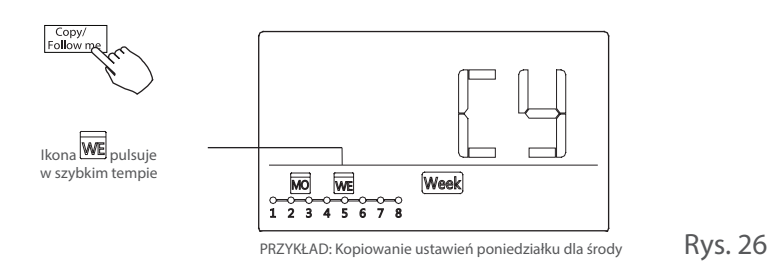

- 6. Aby skopiować ustawienia kolejnych dni należy powtórzyć czynności z punktów 4 i 5.
- 7. Aby potwierdzić ustawienia naciśnij przycisk CONFIRM.
- 8. Naciśnięcie przycisku BACK spowoduje powrót do programatora tygodniowego.

#### **Przygotowanie do pracy**

Ustaw bieżący dzień tygodnia i czas.

- • Wciśnij przycisk programatora TIMER na co najmniej 3 sekundy. Pole programatora zacznie pulsować.
- Ustaw datę używając przycisków " " i " + ". Wybrany dzień tygodnia zacznie pulsować.

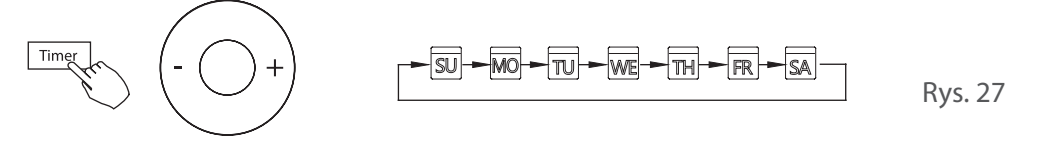

- Konfiguracja daty zostanie zakończona, ustawianie czasu rozpocznie się po naciśnięciu przycisku programatora, lub gdy żaden z przycisków nie zostanie naciśnięty przez 10 sekund.
- Ustaw bieżący czas za pomocą przycisków " $-$ " i " $+$ ".

Naciskanie przycisków " - " i " + " ustawia czas ze skokiem 1-minutowym. Wciśnij i przytrzymaj przyciski aby płynnie zmieniać czas.

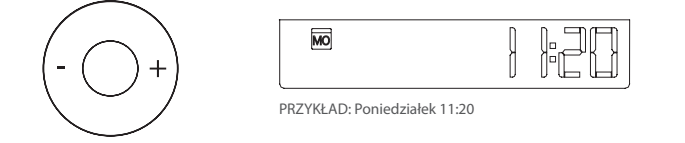

Rys. 28

#### **Kody błędów**

Jeżeli system nie pracuje prawidłowo, czyli niezgodnie z powyżej opisaną metodą działania lub wystąpiły opisane poniżej usterki, sprawdź instalację zgodnie z poniższą procedurą.

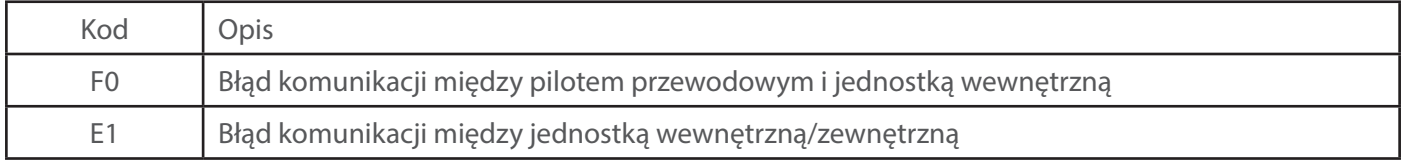

### **INSTRUKCJA INSTALACJI STEROWNIKA**

#### **PRZYGOTOWANIE PRZED INSTALACJĄ**

#### **Wybór miejsca instalacji**

Sterownika przewodowego nie należy instalować w miejscach, gdzie mogą wystąpić wycieki smarów, cieczy oleistych, para wodna bądź niebezpieczne gazy. W przeciwnym wypadku urządzenie może się zdeformować, co może doprowadzić do jego awarii.

Upewnij się, że posiadasz wszystkie poniżej wymienione części.

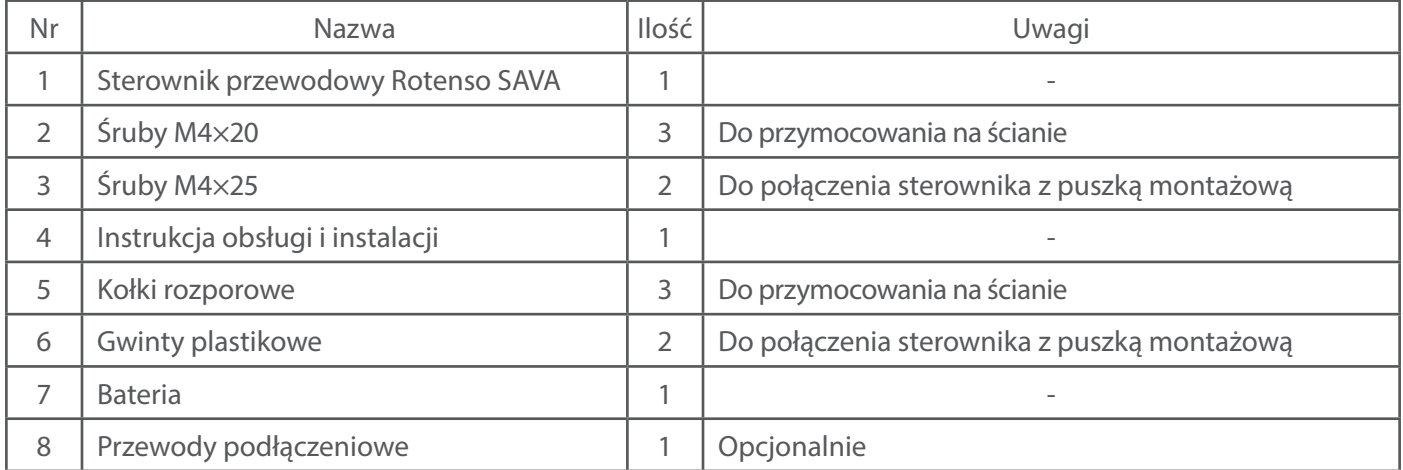

Przygotuj poniższe elementy w miejscu montażu sterownika przewodowego

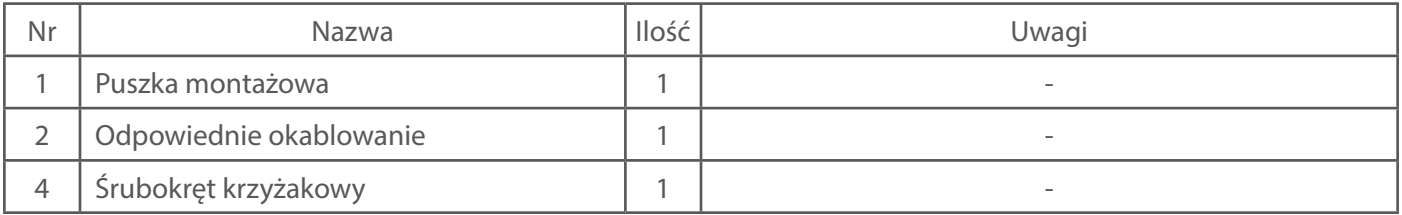

#### Parametry przewodu komunikacyjnego

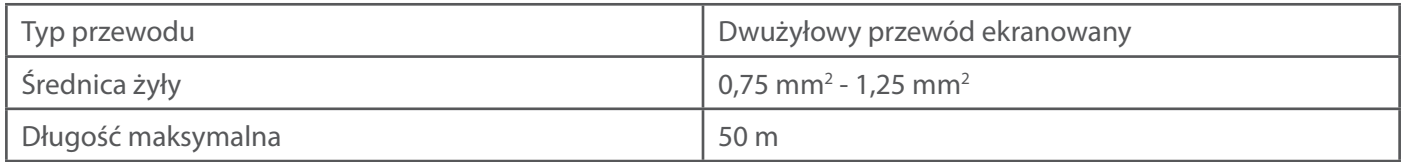

#### **Środki ostrożności zalecane podczas instalacji sterownika przewodowego**

- 1. Poniższa instrukcja zawiera metodę instalacji sterownika przewodowego. Należy zapoznać sie ze schematem podłączenia kontrolera z jednostką wewnętrzną.
- 2. Sterownik przewodowy pracuje na niskim napięciu. Zabrania się podłączania kontrolera bezpośrednio do napięcia 230V lub 400V. Należy zachować odstęp pomiędzy tymi przewodami minimum 300~500 mm.
- 3. Przewód ekranowany sterownika przewodowego musi być uziemiony.
- 4. Na końcu połączenia ze sterownikiem przewodowym nie należy stosować miernika oporności izolacyjnej.

#### **WYMIARY STEROWNIKA PRZEWODOWEGO**

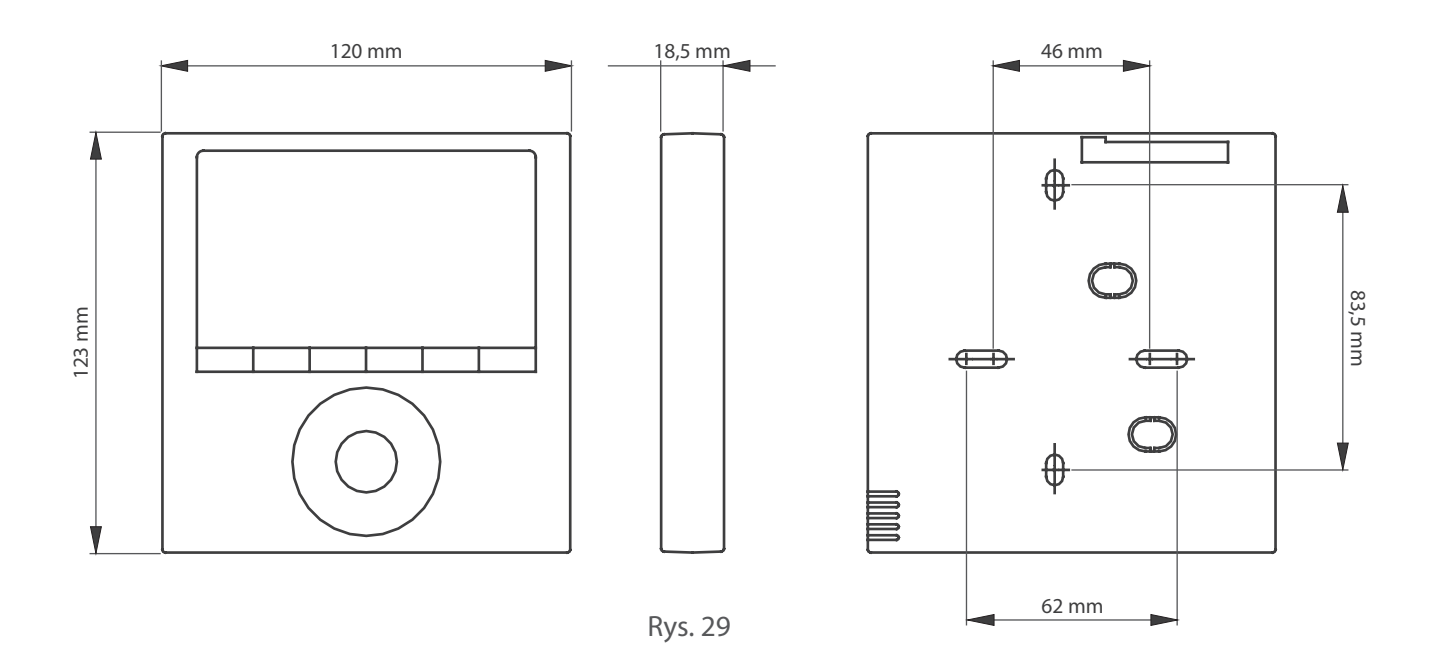

#### **INSTALACJA STEROWNIKA PRZEWODOWEGO**

#### **1. Zdjąć przedni panel sterownika bezprzewodowego**

• Włóż śrubokręt w otwory znajdującą się w dolnej części sterownika, podważ i usuń górny panel kontrolera.

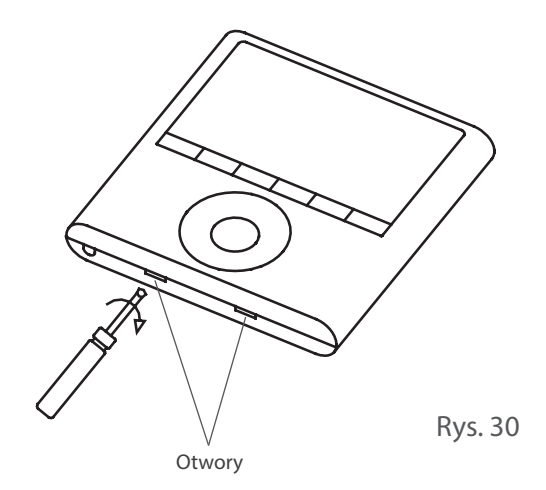

## **UWAGA!**

Płyta sterująca PCB zamontowana jest w górnej części sterownika. Podczas demontażu bądź ostrożny aby nie uszkodzić jej podczas podważania śrubokrętem.

#### **2. Zamocuj tylną część obudowy sterownika przewodowego**

• Za pomocą śrub M4×20 oraz kołków przymocuj tylną część obudowy kontrolera do ściany (rys. 31).

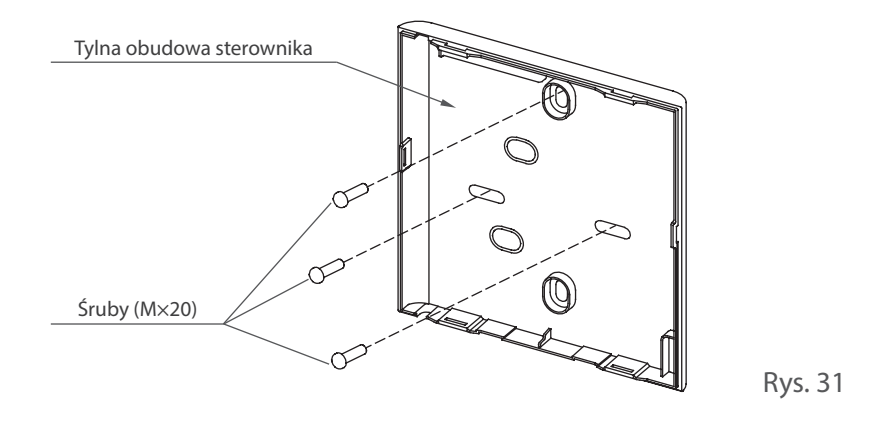

• W przypadku montażu podtynkowego przymocuj tylną część obudowy kontrolera do puszki montażowej za pomocą śrub M4×20 i M4×25 (rys. 32).

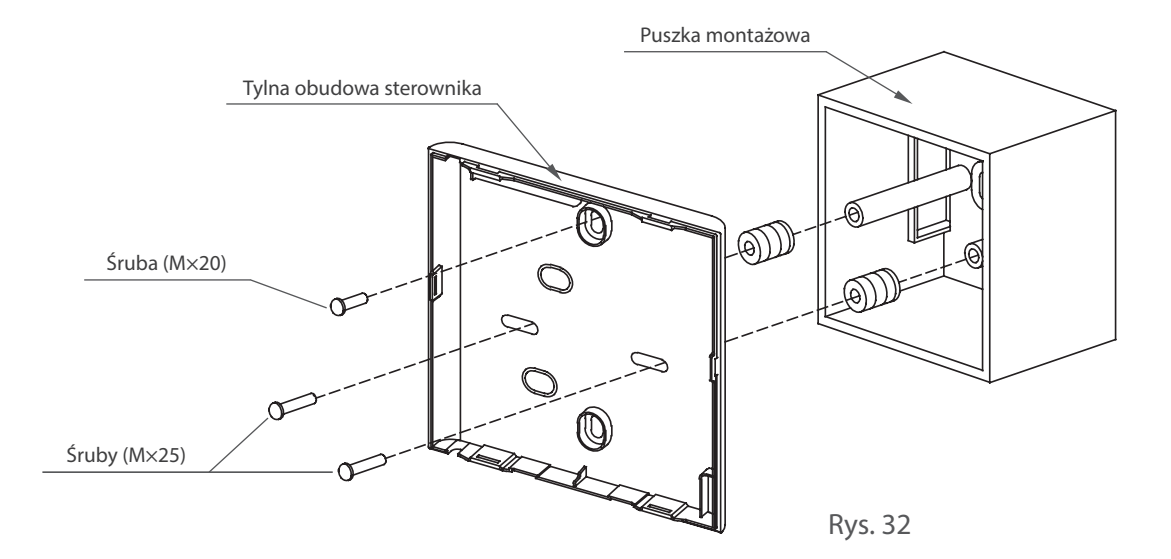

## **UWAGA!**

Montaż należy przeprowadzić na płaskiej powierzchni. Należy uważać, aby nie wykrzywić tylnej części sterownika podczas jej przykręcania za pomocą śrub.

#### **3. Instalacja baterii**

- • Włóż baterię w wyznaczonym miejscu sterownika ściennego. Upewnij się, że jest zamontowana w prawidłowej pozycji (rys. 33).
- • Podczas pierwszej instalacji baterii ustaw prawidłowy czas. Bateria pozwala na podtrzymanie ustawień sterownika podczas awarii zasilania. Jeśli po przywróceniu zasilania na ekranie sterownika godzina jest nieprawidłowo wyświetlana oznacza to, iż bateria jest wyczerpana i należy ją wymienić.

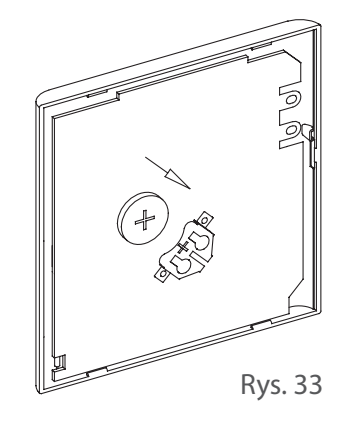

#### **4. Podłącz sterownik do jednostki wewnętrznej** Sterownik można podłączyć na cztery sposoby:

• Montaż od tyłu (rys. 34)

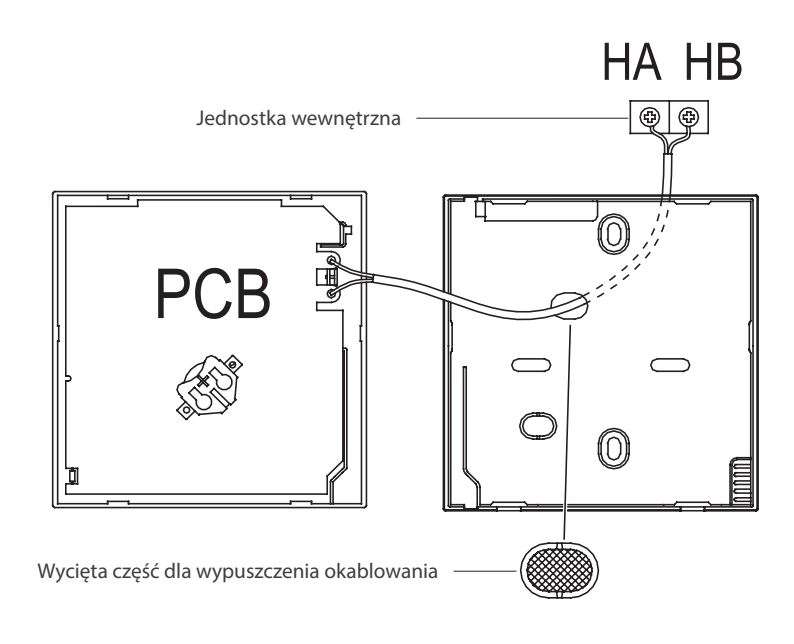

Rys. 33

Montaż od dołu (rys. 34)

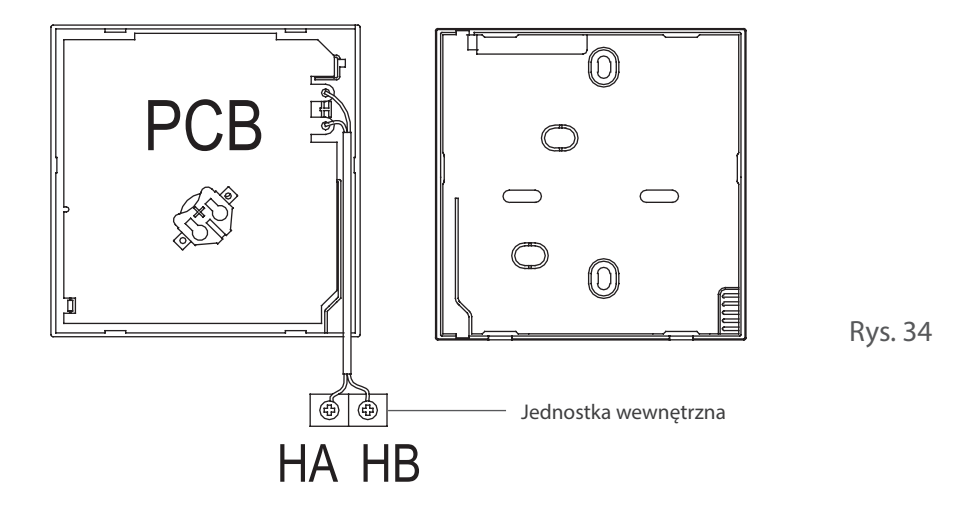

Montaż od góry (rys. 35)

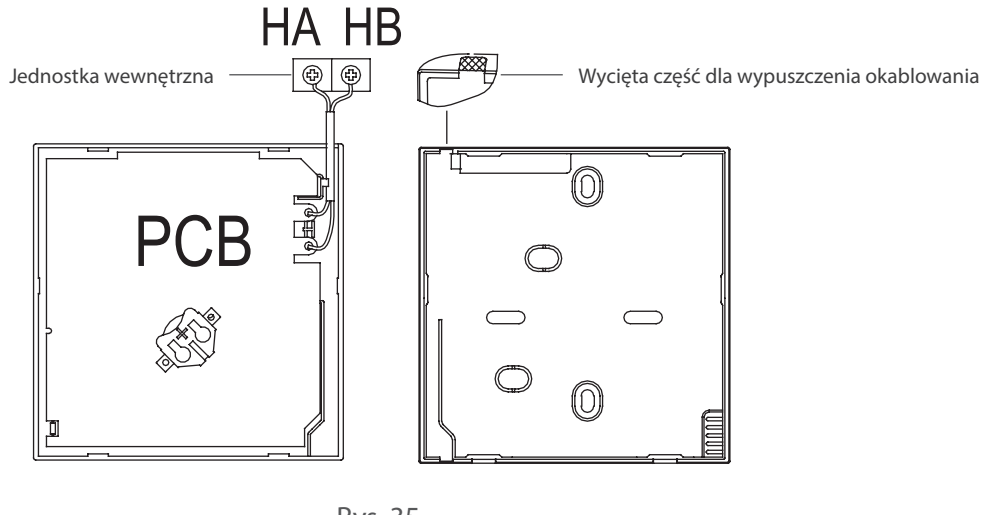

- Rys. 35
- • Montaż z góry od środka (rys. 36)

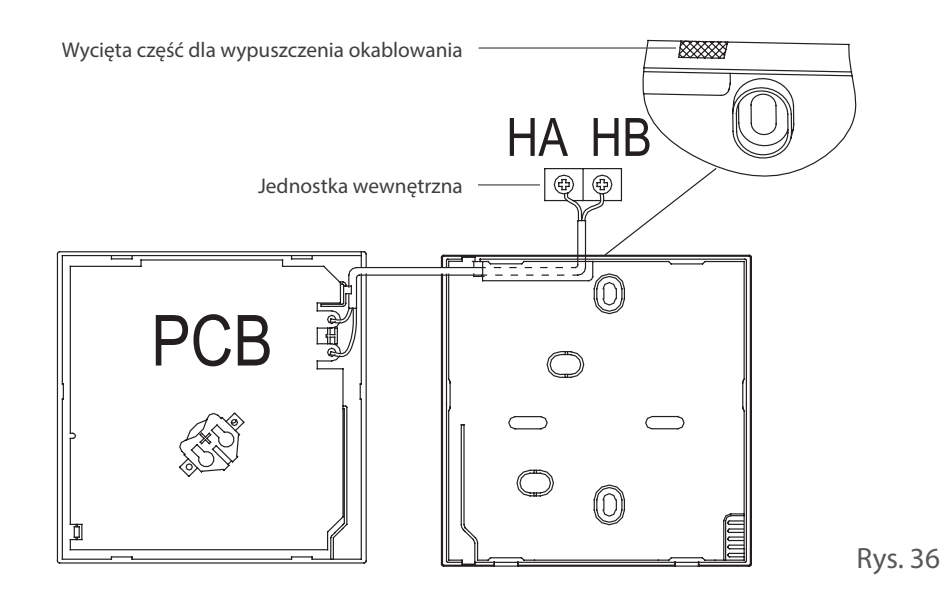

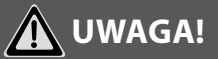

- Zaciski HA i HB sterownika przewodowego i na jednostki wewnętrznej nie są spolaryzowane.
- Nie pozwól na zamoczenie sterownika bądź jego okablowania. Zostaw mały nadmiar kabla i użyj uszczelniacza (np. kitu, silikonu, itp), aby zabezpieczyć połączenie sterownika z jednostką wewnętrzną (rys. 37).

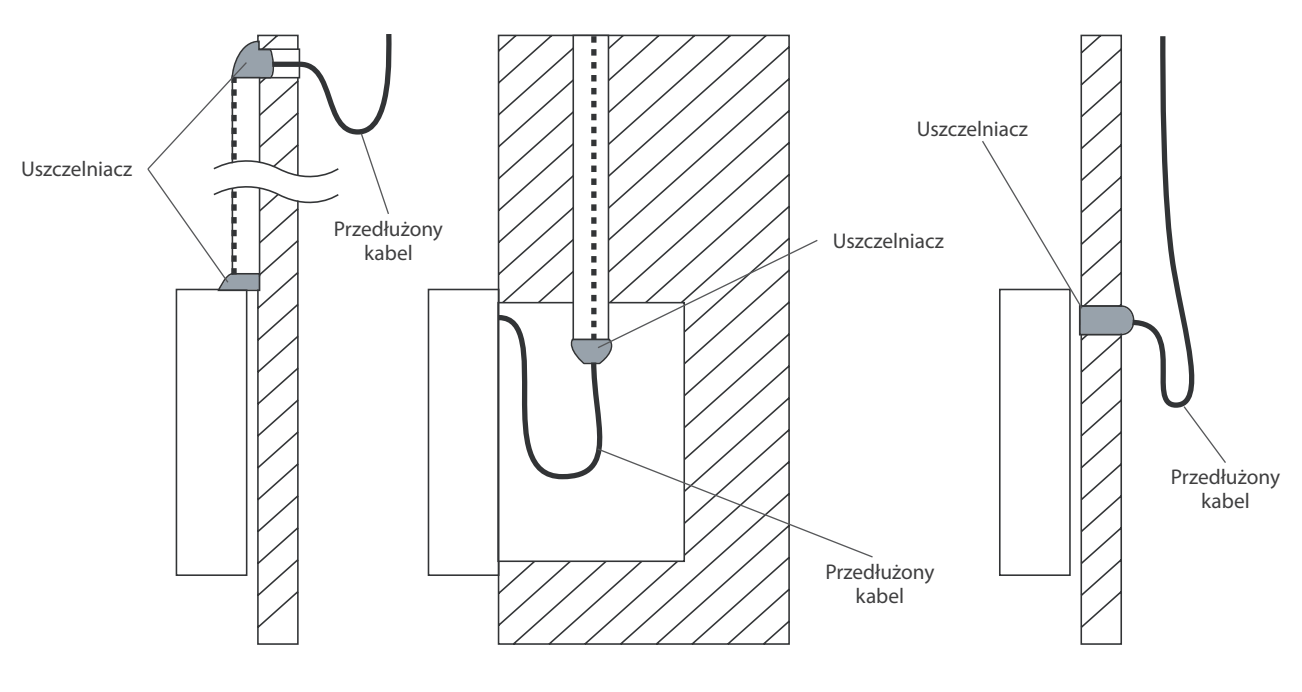

Rys. 37

#### **5. Załóż górny panel sterownika przewodowego**

• Po zamontowaniu tylnej części sterownika nałóż jego górny panel zwracając szczególną uwagę by przypadkiem podczas zamykania nie przyciąć kabli górną pokrywą.

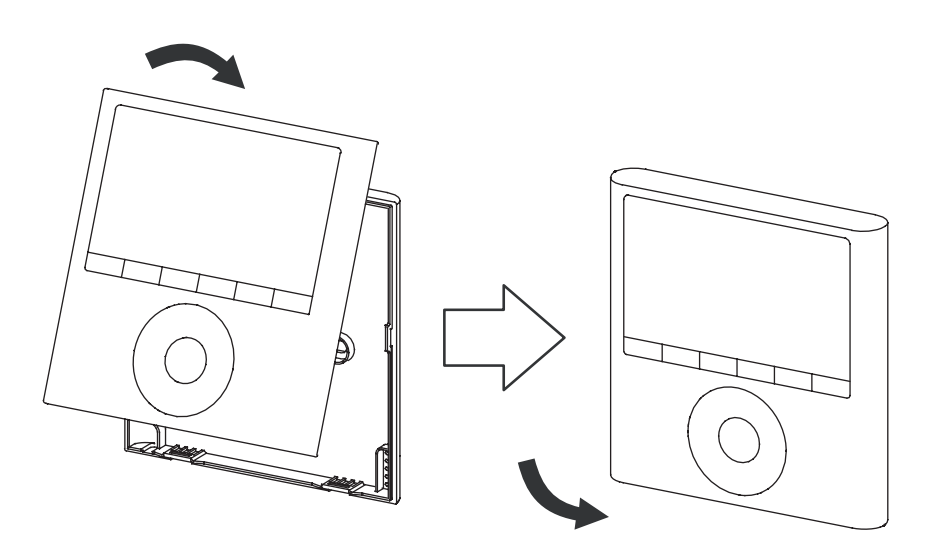

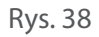

### **NOTATKI**

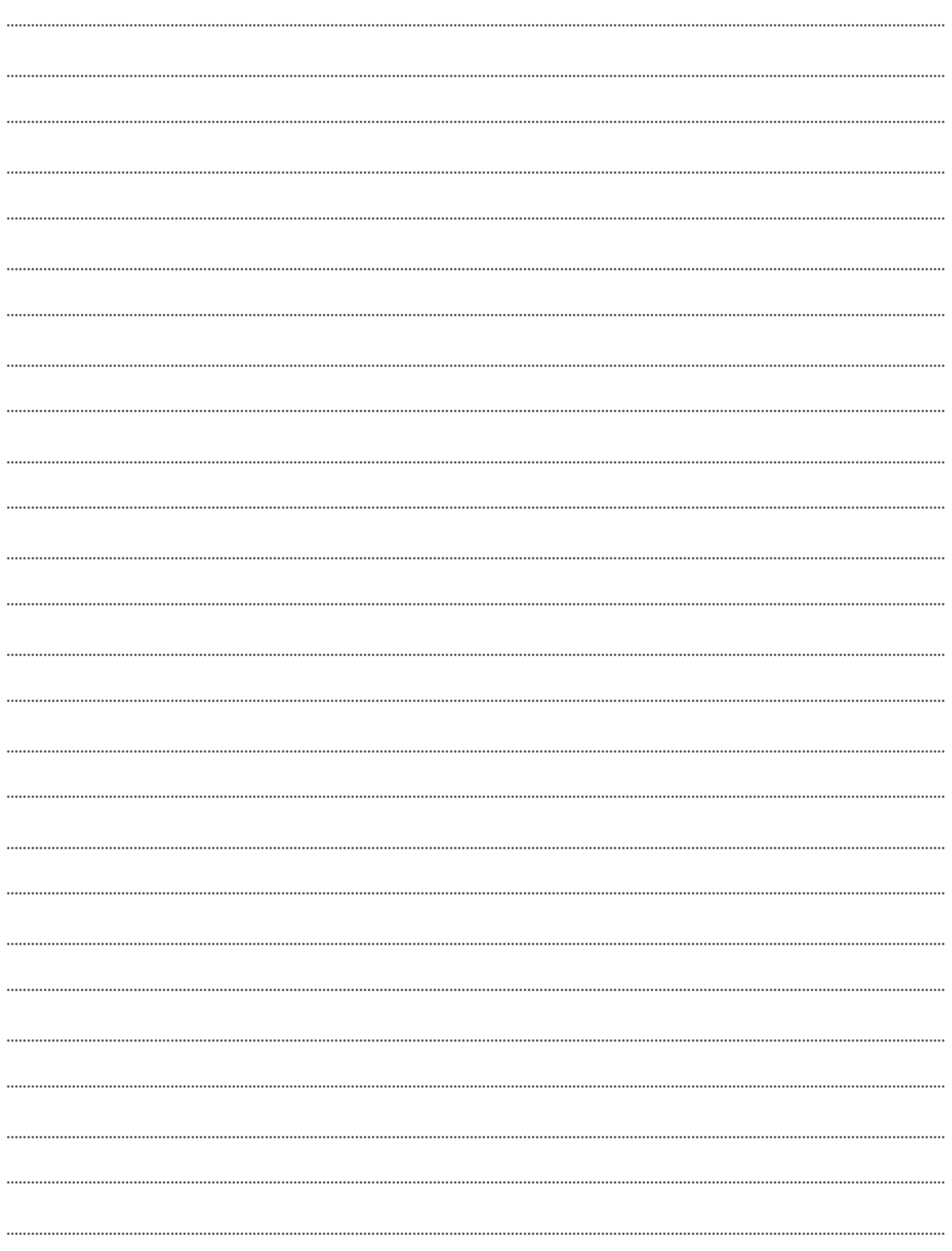

## **NOTATKI**

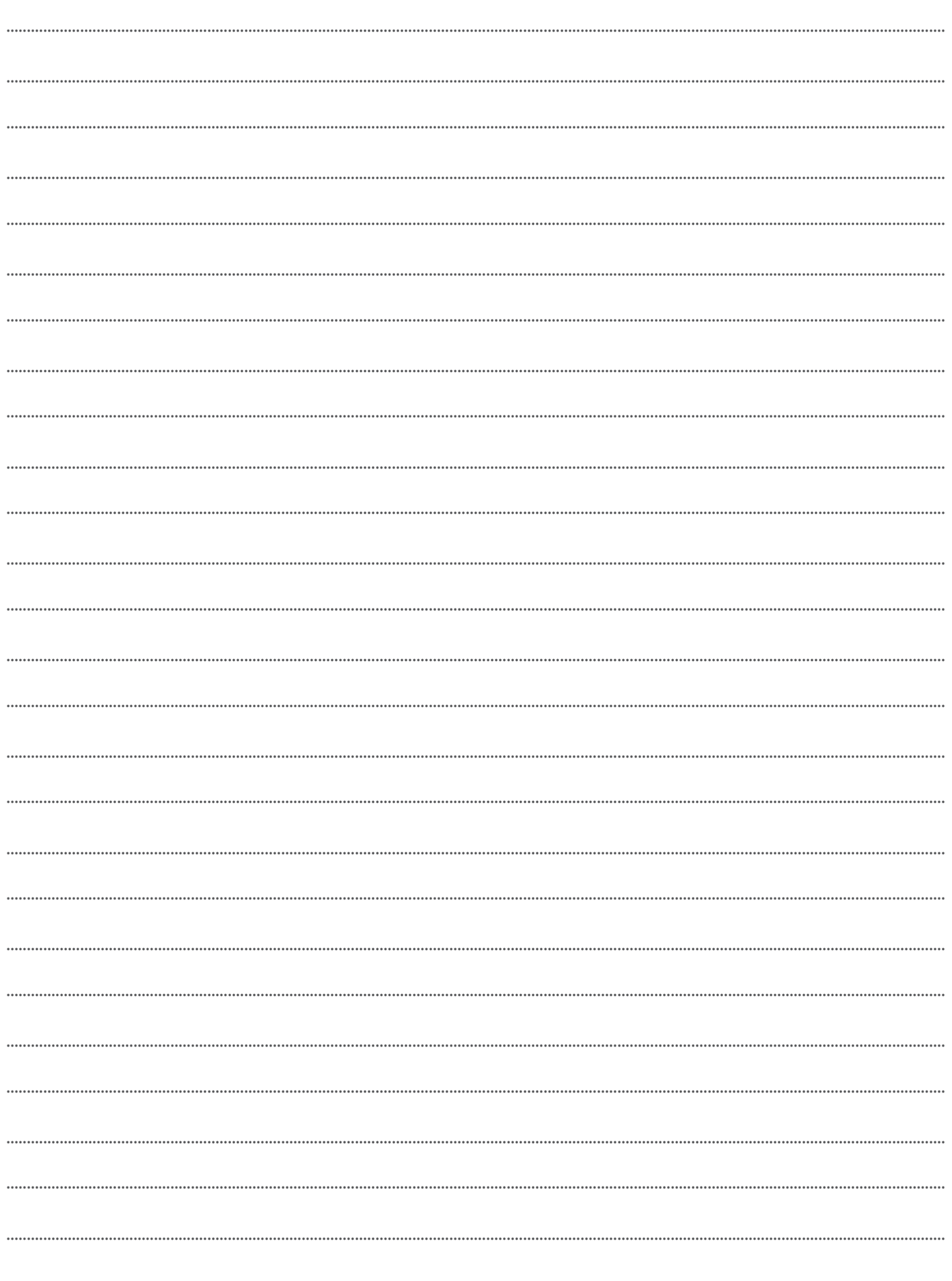

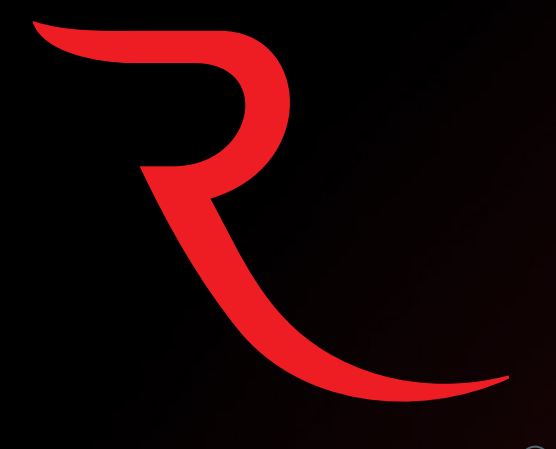

# ROTENSO®

**www.rotenso.pl** email: info@rotenso.pl

Pieczęć Instalatora